平成21年6月9日 お得意様各位 システムサービス課

福 生 市 牛 浜 1 0 4

#### LX 法人税申告書等プログラムの送付について

拝啓 時下ますますご清栄のこととお慶び申し上げます。平素は格別のお取引を賜り誠にあり がとうございます。

法人税申告書等において改正および様式変更がありましたので、改正保守(未納含む)のご契約 およびご注文にもとづき更新プログラムをお届け致します。つきましては同封の資料をご覧頂い てからご使用頂きますようお願い申し上げます。

なお、今回のプログラム更新により前回(4月30日付)送付した平成21年度法人税申告書プログラ ム(V-1.50)が平成20年度版に変更になり、今回のプログラム(V-1.60)が平成21年度版になります のでご注意下さい。

今後とも倍旧のお引き立ての程、宜しくお願い申し上げます。

敬具

送付資料目次 

※改正保守のご加入およびご注文にもとづき、以下の内容を同封しております。

#### 送付プログラム

• L X 用 平成21年 法人税申告書プログラム更新 <br → CD-R 1枚 ※サーバーが複数台ある場合でも共通で使用できます。

#### 取扱説明書

・CD-R内にPDFファイルとして入っています。

#### 案内資料

- ・ 同封物の解説及びバージョンNO.一覧 ・・・・・・・・・・・・・・1 ・ [1000]プログラムの更新作業 ・・・・・・・・・・・・・・・・2~3 ・ 法人税申告書プログラム 注意事項 ・・・・・・・・・・・・・・4~5
- ・ 年度更新プログラム -法人税申告書の変更内容- ・・・・・・・・6

- 送付内容のお問い合わせ先 —

送付内容に関するお問い合わせにつきましては、サービス課までご連絡下さいます ようお願いします。 尚、保守にご加入のお客様はフリーダイヤルをご利用下さい。 TEL  $042-553-5311$  (AM10:00~12:00 PM1:00~3:30) FAX 042-553-9901

同封物の解説 (LX) 09.06

改正保守契約(未納含む)またはご注文に合わせて、以下のCD-Rを同封しています。

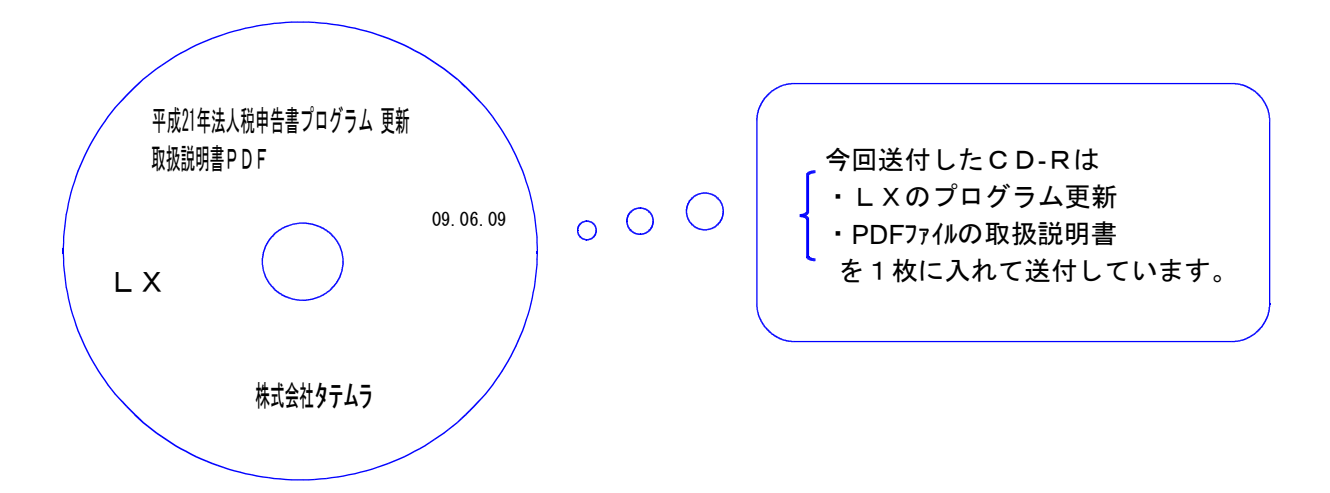

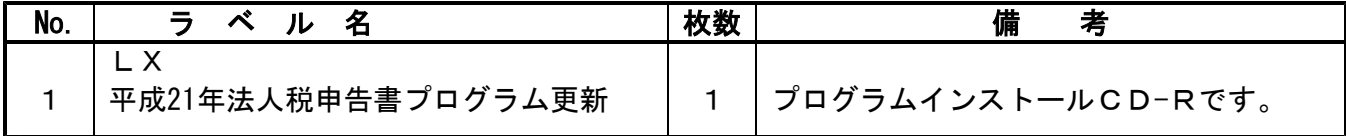

下記のプログラムは 下9 (申告・個人・分析) 1頁目に表示します。

| PG番号              | プログラム名    | HD-VFR       | 考<br>備                                                                                           |
|-------------------|-----------|--------------|--------------------------------------------------------------------------------------------------|
| 97                | GP年度更新    | $V - 1$ , 47 |                                                                                                  |
| 100               | 法人税申告書    | $V - 1.60$   | 平成21年法人税申告書の改正内容に対応しました。<br>※前回送付したプログラム (09.4.30 V-1.50)は平成<br>20年版になり、本プログラムが平成21年度版とな<br>ります。 |
| 270<br>280<br>290 | WP版法人税申告書 | $V - 3.60$   | 平成21年法人税申告書の改正内容に対応しました。                                                                         |

# [1000] プログラムの更新作業 F10 F10 F10 F10 F10 F10 F10

## ● 操作方法

①「平成21年法人税申告書プログラム更新~09.06.09」と書かれているCD-Rを用意します。 ② F10 データ変換のメニューを呼び出します。

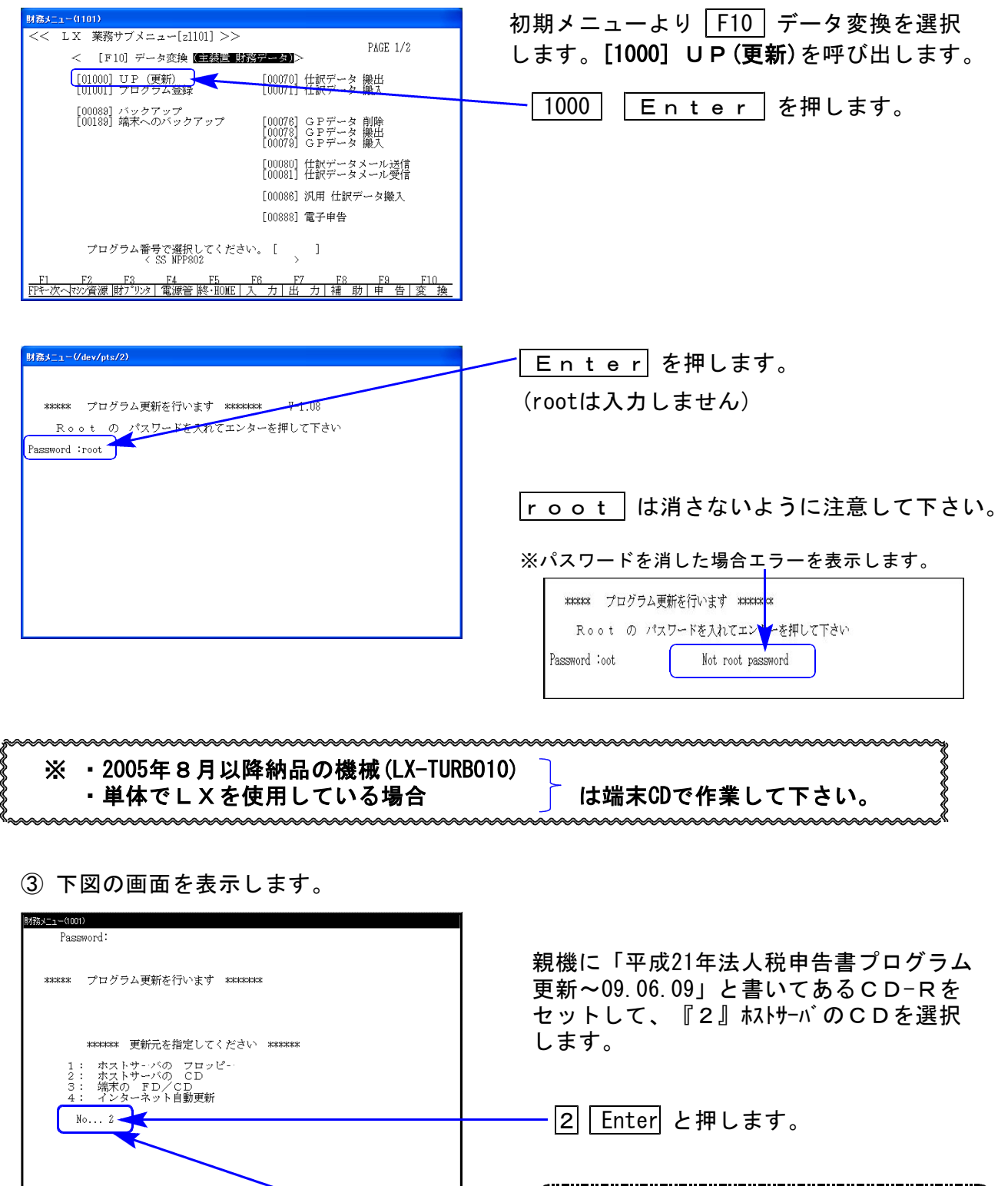

※2005年8月以降納品の機械、LXを単体 で使用、ホストマシン(親機)にCD-ROMドライブ がない場合は端末機にCD-Rをセットし

3 Enter を押します。

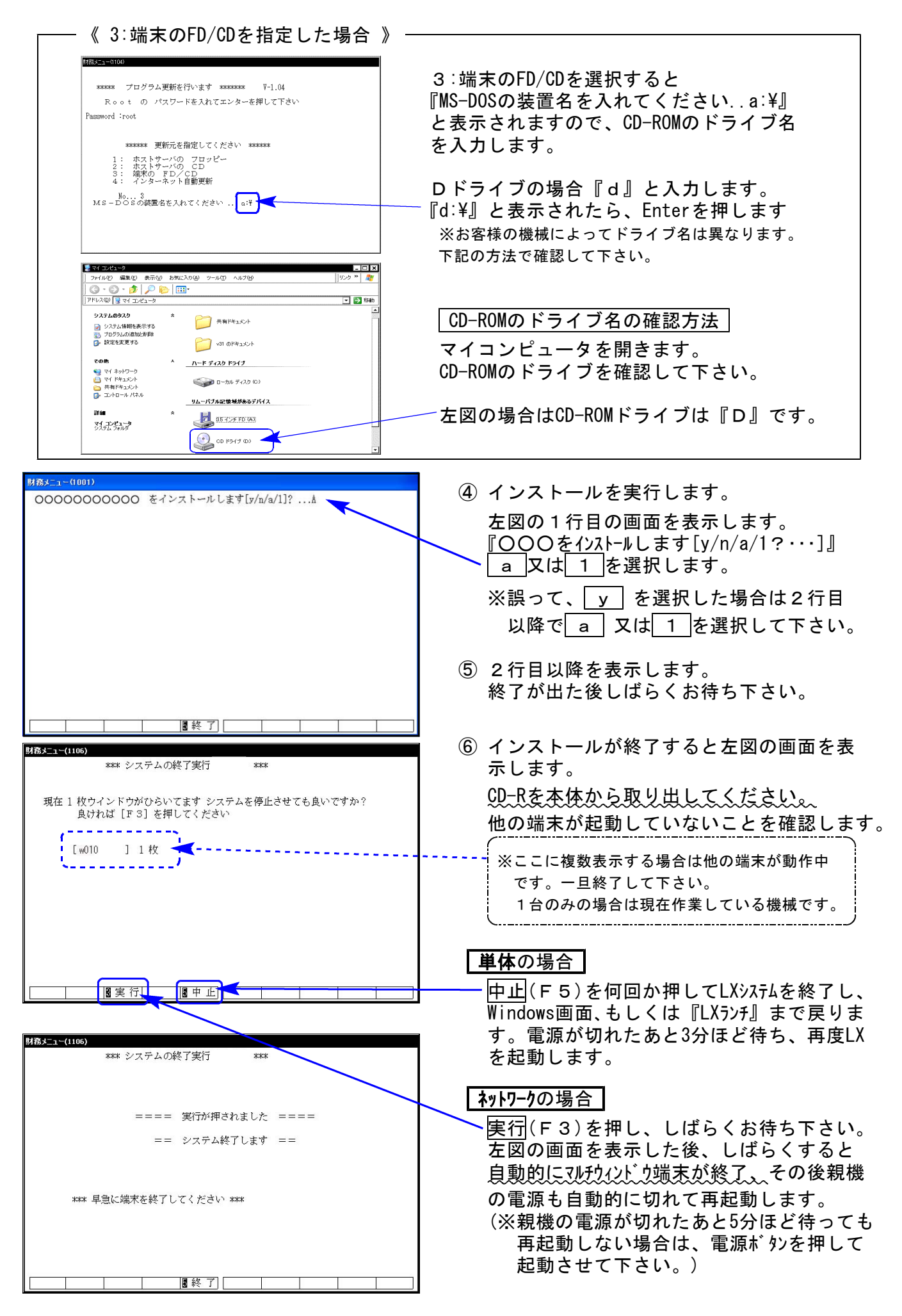

※親機を複数台持っている場合は、本CD-Rにて更新作業を同様に行って下さい。

## |前回送付の法人税申告書プログラムの年度が変わります|

今回のプログラム更新により、前回4月30日付で送付した平成21年度法人税申告書プログラム (V-1.50)が平成20年度版に変更になります。今回のプログラム(V-1.60)が平成21年度版になり ますのでご注意下さい。

今回送付のプログラム(V-1.60) 前回送付したプログラム(V-1.50)

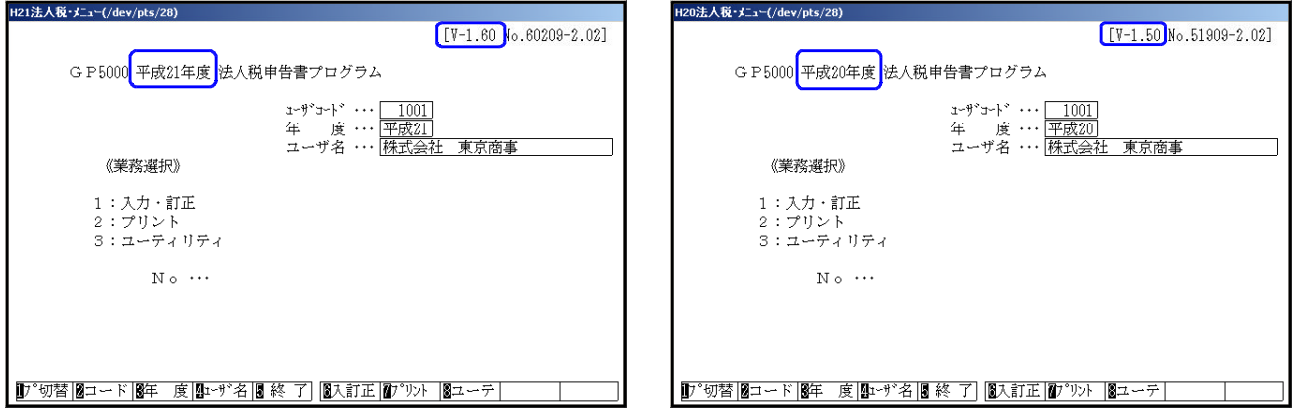

## 別表15:交際費の控除額について

現在国会で審議中の『交際費の定額控除限度額』が600万円に変わった場合には、以下の方法 で定額控除限度額を手入力して下さい。

(※現行プログラムでは400万円が限度額の上限となっています。)

【定額控除限度額が600万円となった場合】

手入力フラグに『1』を入力し、控除額を『6,000,000』と手直しして下さい。

但し、項目欄は従来のまま400万円として印刷しますので、印刷後手書きで修正して下さい。

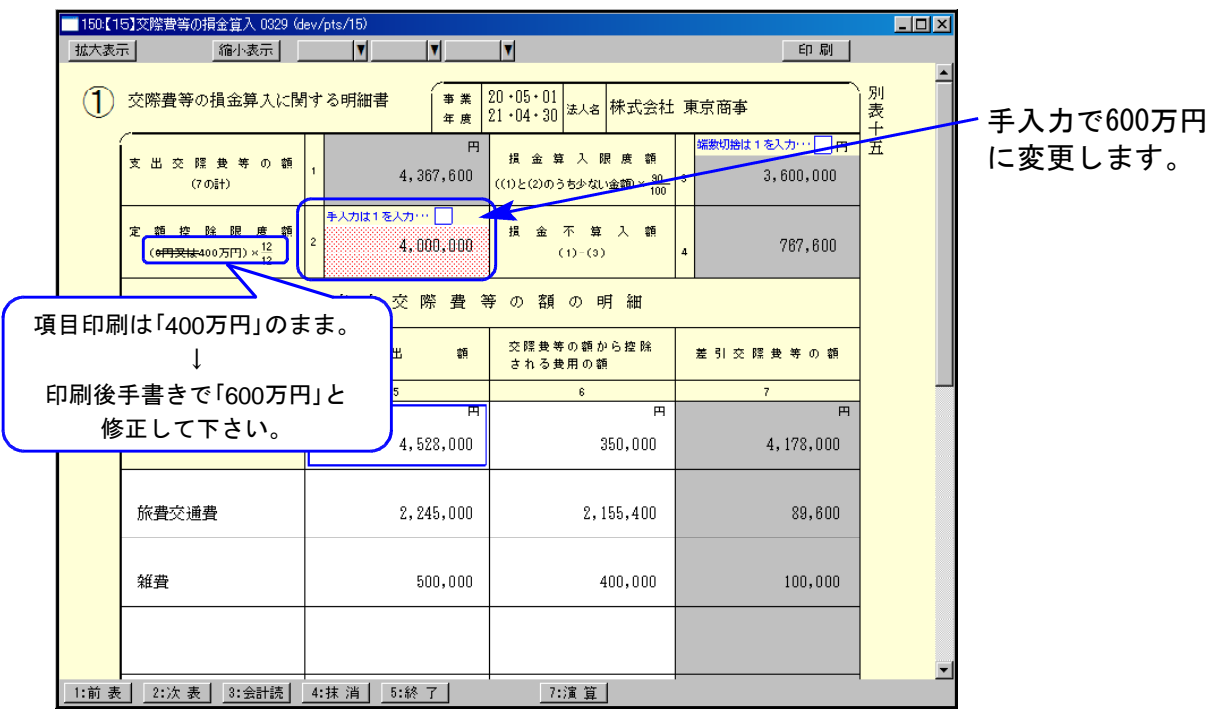

対応になるか否かは平成21年6月1日現在不明な状況です。 今後の政府発表及び弊社からのFAX及びメール情報にご注意下さい。

## 別表7-2:項目名変更

法人税申告書別表4の様式が変更になったことに伴い、各別表の項目名にある別表4の番号が 変更になりました。変更箇所については前回送付の更新案内に記載いたしましたが別表7-2に ついての記載がありませんでしたので以下をご確認下さい。

│21│所得金額差引計(別表四「36の①」) → 所得金額差引計(別表四「37の①」)

| 30 | 所得金額(別表四「36の①」-(28)) → 所得金額(別表四「37の①」-(28))

## 地方税申告書 6号様式について

法人税申告書別表4の様式が変更になりましたが、地方税申告書の様式は平成21年6月1日現在 変更がありません。以下の2項目につきましては様式が変更になるまで読み替えて下さい。

 $[601 \sim 610]$   $[3601 \sim 3610]$ 

従来版 平成20年10月1日以後開始用

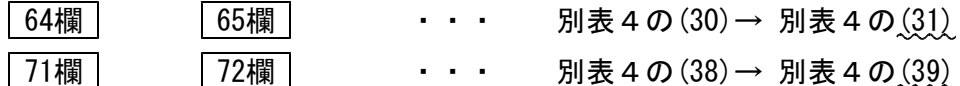

## 【270】WP版法人税申告書A 別表1-2の率表示

昨年のデータを年度更新して使用する場合、[31]及び[35]の率は前年の『22』%のまま表示し ますので率表示の変更が必要です。ご注意下さい。

【率の変更方法】

方法1:率を手入力で『18』%に変更。

方法2:率の『22』を<mark>抹消</mark>(F4)後、<mark>演算</mark>(F7)を押します。(初期値の『18』になります。)

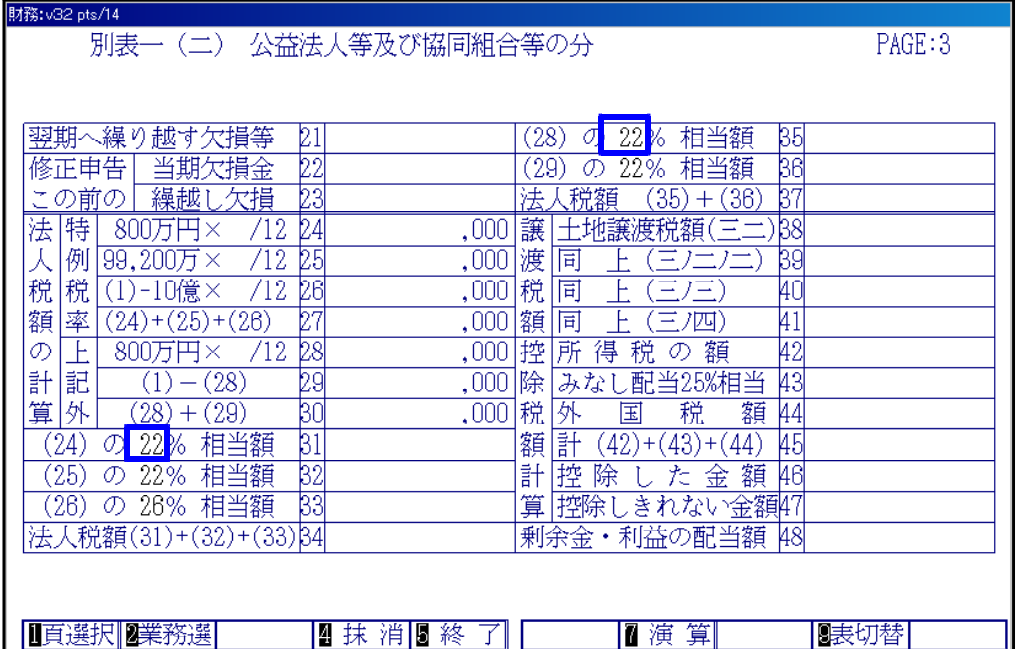

## 年度更新プログラム -法人税申告書の変更内容- 09.06

法人税申告書の年度更新を機能改善致しました。

## │新 規│

【3601~3610】 第6号様式 (都道府県民税・事業税の申告書)

新様式(地方法人特別税)が追加になった為、[56]・[57]の税率を繰り越すように改善しました。

### | 機能改善 |

●【601~610】・【3601~3610】 第6号様式 (都道府県民税・事業税の申告書)

### 【第6号様式 選択画面】

- ・601と3601のみ 『この申告の内容を選択してください。1. 中間 2. 確定 3. 申告書』 上記の項目がフラグ2以外は『2』として繰越すようにしました。
- ・602~610及び3602~3610 『申告書名』を繰り越すようにしました。
- ・601~610及び3601~3610 『当期の月数を入力してください。』 『12』以外の数値が入力してあった場合は、『12』として繰り越すようにしました。

### 【第6号様式 申告書本表】

- ・均等割の月数 12月以外の数値が入力してあった場合は、『12』として繰り越すようにしました。
- ・均等割額を繰り越すようにしました。

●【201~210】第20号様式 (市町村民税の申告書)

### 【第20号様式 申告書本表】

・均等割の月数及び均等割額を繰り越すようにしました。

● 法人税申告書【161】別表16-1、【162】別表16-2 以下の項目について更新を行うよう機能改善致しました。 【別表16-1】 |4 | ~ | 9 | 、| 17 | 、| 18 | 、| 20 | 、| 26 | 、| 31 | 【別表16-2】  $\boxed{4} \sim \boxed{9}$ 、 $\boxed{19}$ 、 $\boxed{20}$ 、 $\boxed{25}$ 、 $\boxed{27} \sim \boxed{30}$ 、 $\boxed{35}$